# **Обробка текстів засобами мови Python**

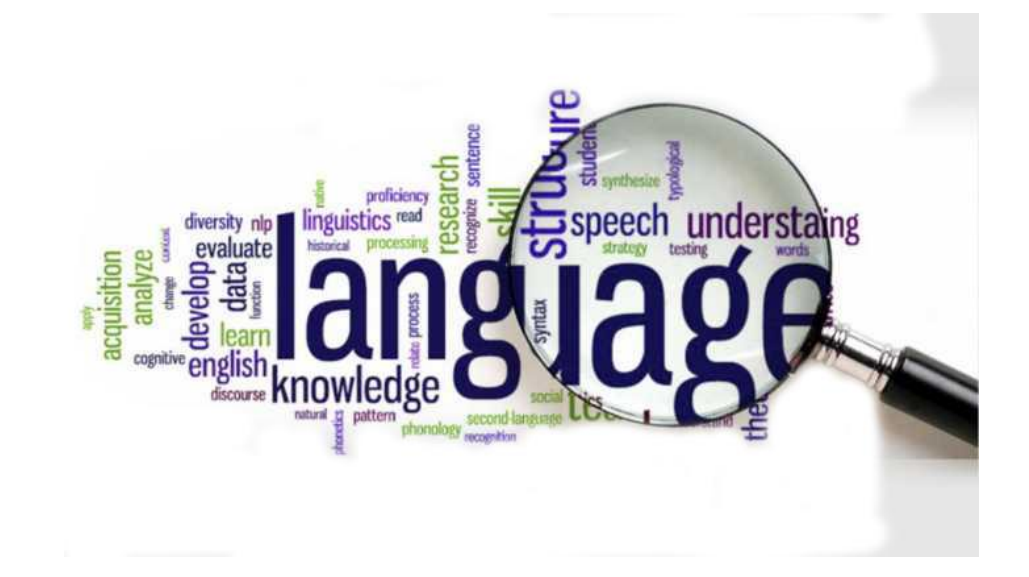

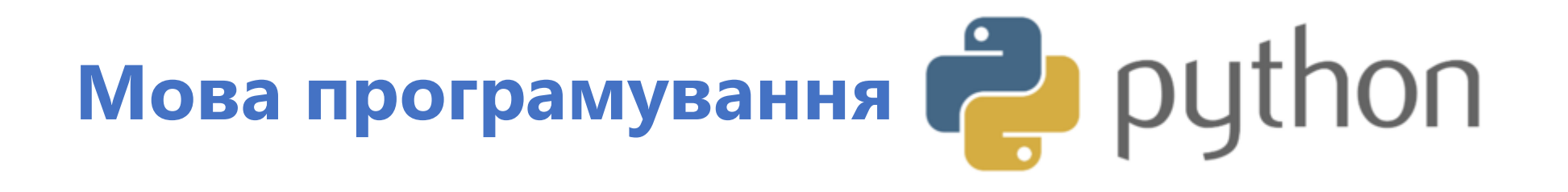

Python – високорівнева, інтерпретована, об'єктно-орієнтована мова програмування.

Python надає набір потужних інструментів опрацювання природної мови:

- різноманітні модулі
- ресурси платформи NLTK (Natural Language Tool Kit)

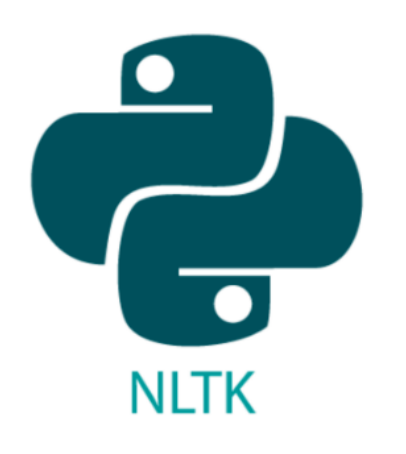

NLTK є провідною платформою для створення Python-програм для роботи з текстами природньою мовою. Вона надає можливість використання:

більш ніж 50 корпусів і лексичних ресурсів

бібліотек для обробки тексту з метою їх класифікації, токенізації, стемінгу, тегування, синтаксичного аналізу та семантичного пояснення.

### **Класичні задачі обробки текстів**

- Базова статистика (визначення кількості абзаців, речень, слів, символів із пробілами та без пробілів)
- Токенізація (поділ тексту на токени слова/речення)
- Видалення стоп-слів
- Видалення знаків пунктуації
- Визначення частотності слів, побудова частотних словників

#### **Уміння розв'язувати базові задачі надає можливість**:

- ➢розробляти інші види словників
- ➢проектувати мовні експерименти, проводити дослідження в галузях лексичної семантики, психолінгвістики, морфології та інших
- ➢створювати прикладні програми, орієнтовані на опрацювання природної мови:
	- ✓визначення авторства тексту
	- ✓визначення унікальності тексту
	- ✓перевірки орфографії та ін.

# **Програми перевірки орфографії**

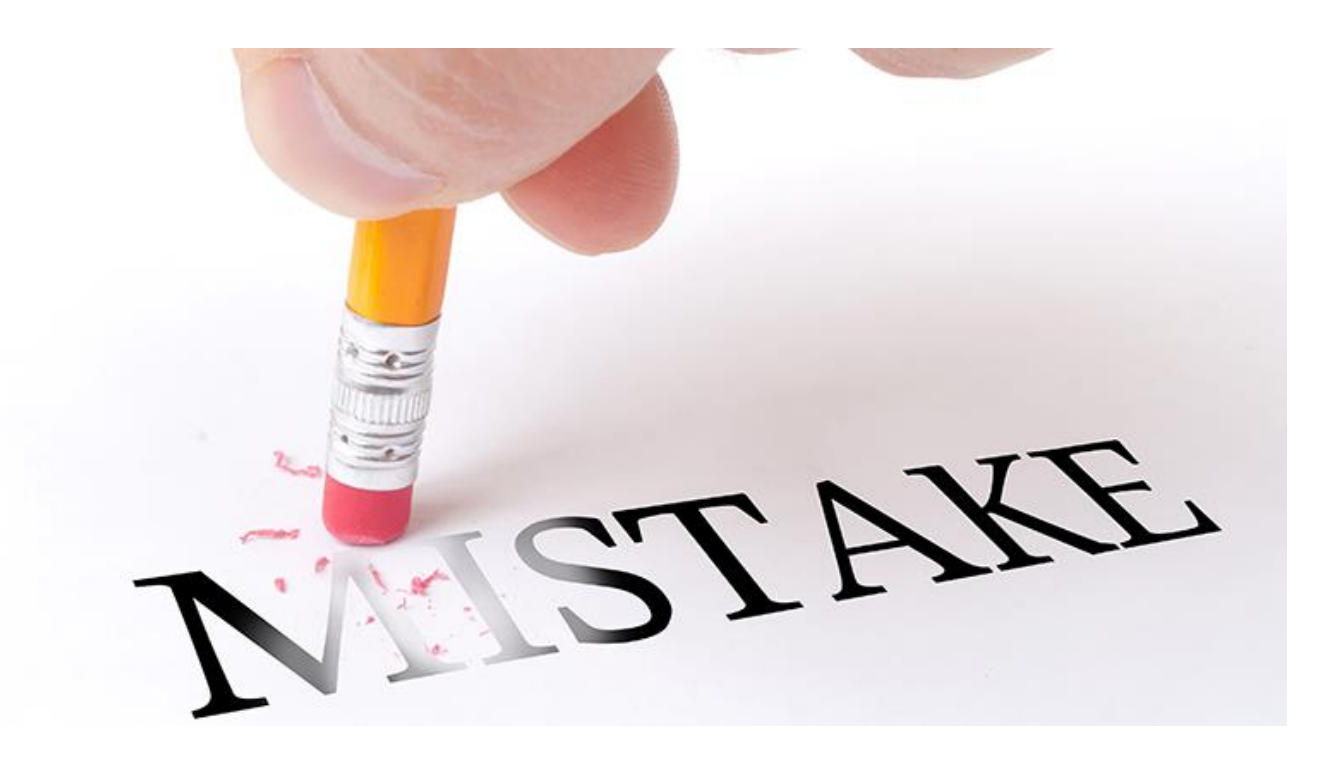

# **Програми перевірки орфографії**

**Програма перевірки орфографії** — це інструмент для виправлення помилок. Він є доступним у текстових процесорах, програмах електронної пошти, мобільних телефонах, месенджерах та багатьох інших програмах. Програма сигналізує про неправильно введене слово, виправляє його під час введення, дає можливість шукати слова з помилками в усьому документі.

**Створення професійної програми перевірки орфографії** є складним процесом, який передбачає використання потужного математичного апарату, крос-лінгвістичного аналізу, засобів нейронних мереж

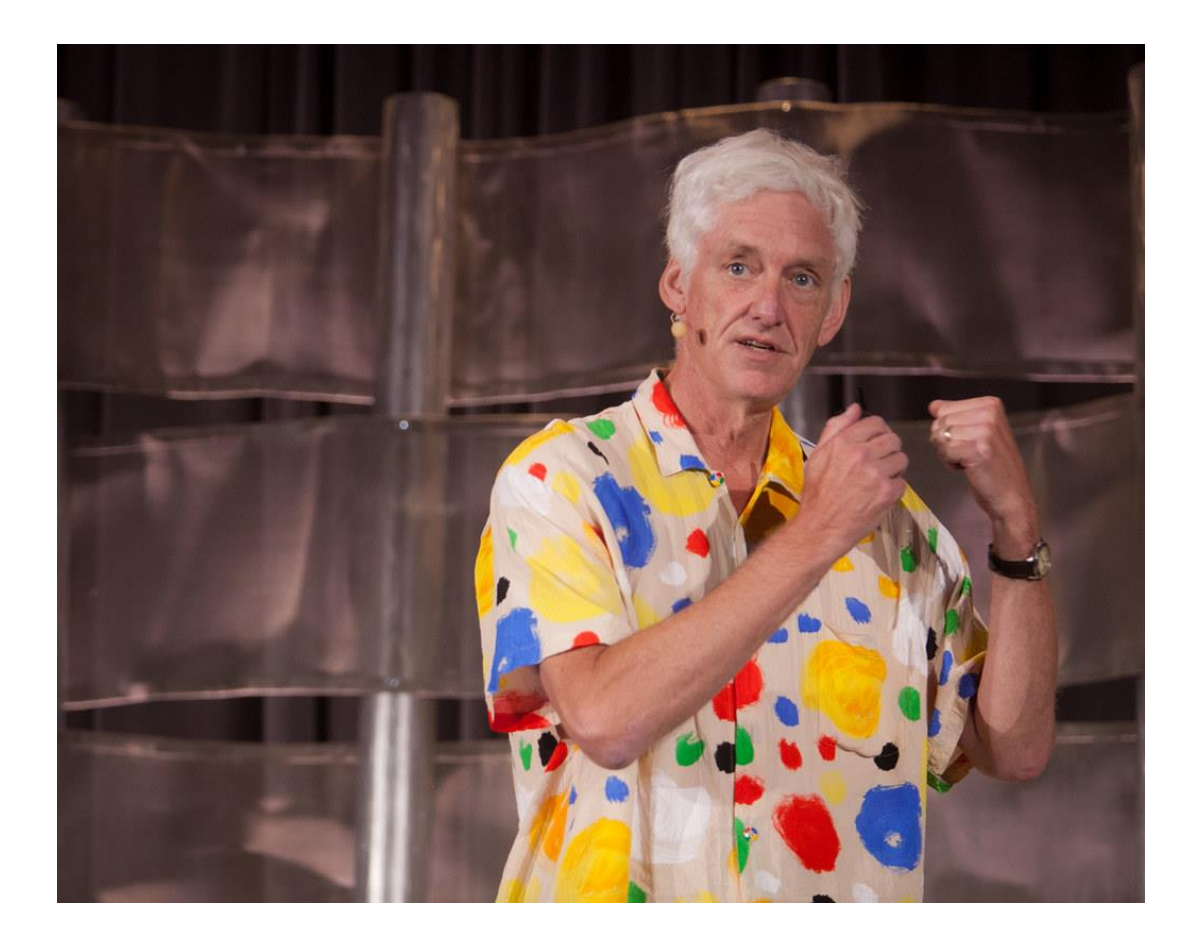

*Пітер Норвиг (англ. Peter Norvig) американський вчений в галузі ІТ. Працює директором з досліджень у корпорації Google. Член Ради Американської асоціації з розвитку штучного інтелекту, автор книги*

#### **Штучний інтелект: Сучасний підхід**.

Програма перевірки орфографії, Пітера Норвіга має такі переваги як простота, зрозумілість, короткий код, точність (75%), швидкість роботи (опрацювання 35-40 слів за секунду).

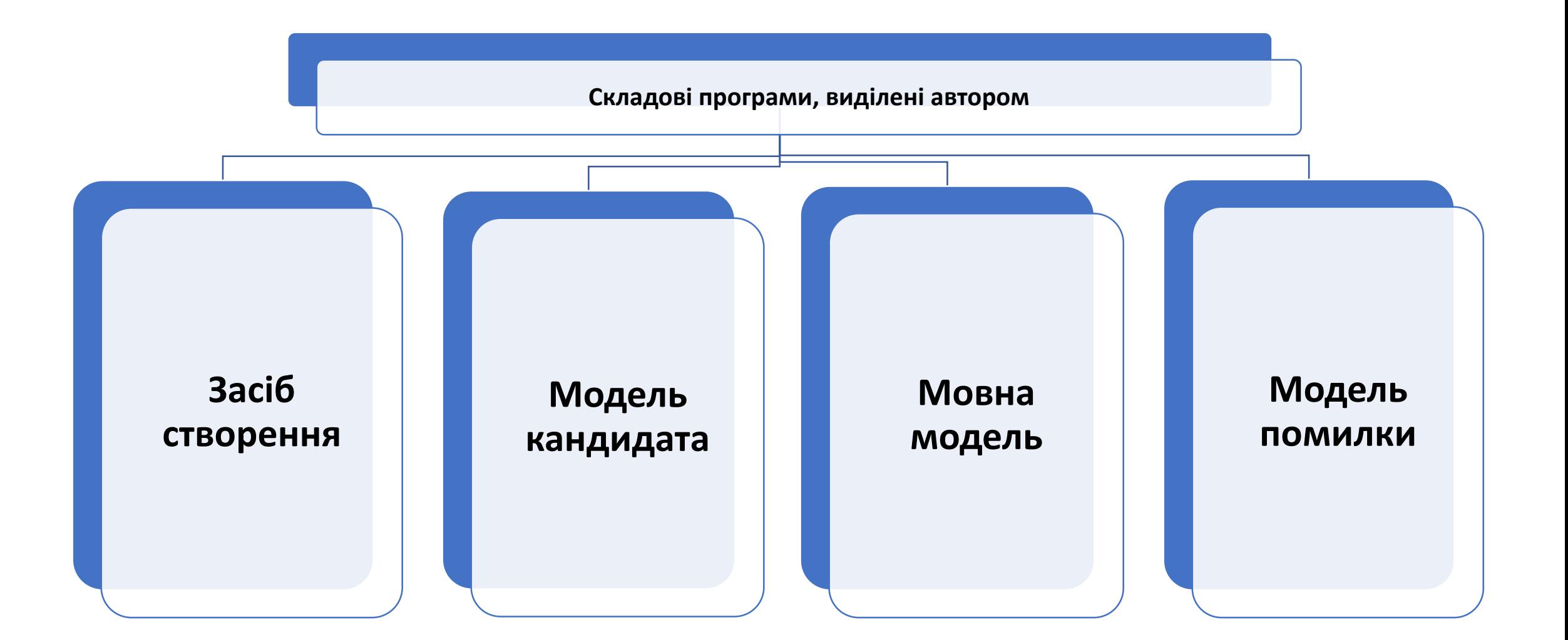

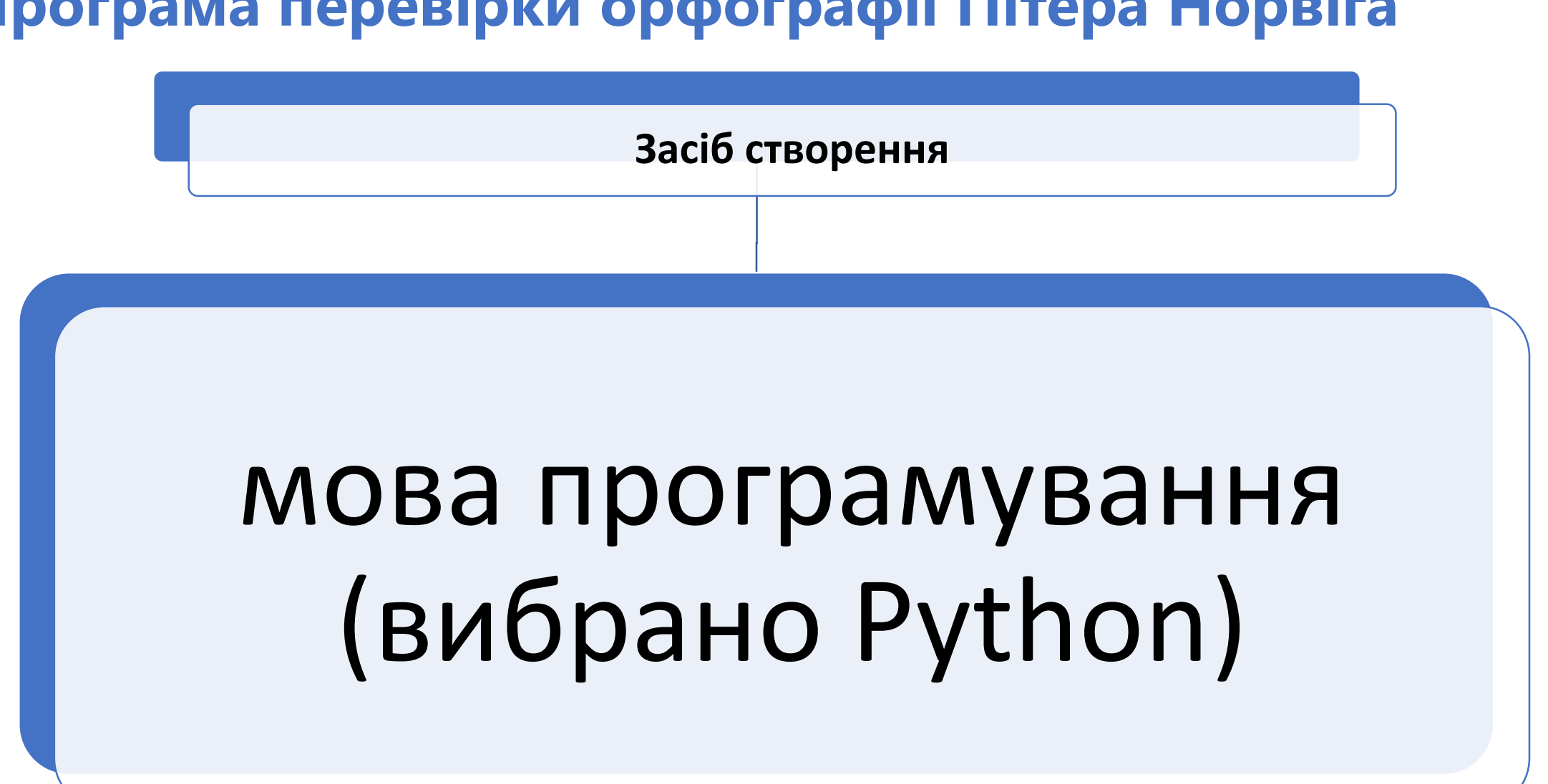

**Модель кандидата** 

множина всіх можливих виправлень для заданого слова:

- видалення (видалити одну букву),
- транспозиція (переставити дві сусідні букви),
- заміна (замінити одну букву іншою),
- вставка (вставити букву).

Відповідна функція програми повертає множину рядків (рядок може бути словом або ні), які отримуються за допомогою одного простого виправлення, тобто відстань редагування дорівнює один

**Мовна модель** 

забезпечення можливості оцінки імовірності слова для виправлення за допомогою підрахунку його частотності в заданому текстовому файлі. Бажано, щоб файл містив близько мільйона слів.

Для досягнення цієї мети автор пропонує використовувати великі масиви текстових даних, такі як книги проекту Гутенберг, списки слів Вікісловника, Британський національний корпус.

**Модель помилки**

створення непорожньої множини слів-кандидатів для виправлення у порядку пріоритету:

1. задане слово, якщо воно відоме; інакше

2. список відомих слів із відстанню редагування один, якщо вони є; інакше

3.список відомих слів із відстанню редагування два, якщо вони є; інакше

4. задане слово, навіть якщо воно невідоме.

# **Програма перевірки орфографії текстів українською мовою**

### **Поставлені задачі**

- 1. Перетворити функцію редагування для роботи з символами українського алфавіту.
- 2. Для покращення статистичного аналізу результатів роботи програми змінити функцію створення множини слів-кандидатів, таким чином, щоб вона повертала значення «None» у разі, якщо варіантів виправлення для слова не знайдено.
- 3. Дібрати лексичний матеріал для забезпечення мовної моделі та визначити засоби його опрацювання.
- 4. Побудувати регулярний вираз для виокремлення слів із заданого тексту таким чином, щоб українські слова правильно опрацьовувалися, наприклад, слова з апострофом.

### **Результат роботи функції edits1() – одне просте виправлення**

>>> edits1('житя')

{'житян', ', 'жшитя', 'жиштя', '**дитя**', 'жртя', 'єитя', 'ждтя', 'итя', 'жмтя', 'фжитя', 'жцтя', 'жится', 'житєя', 'жиітя', 'юитя', 'жбтя', ', 'бжитя', 'житяь', 'житз', 'жихтя', 'житяа', 'жлтя', 'житяд', 'жйитя', 'житящ', 'житл', 'житс', 'жятя', 'житья', 'житкя', 'житю', 'яжитя', 'ьжитя', 'жмитя', 'житяи', 'житїя', 'жтия', 'ситя', 'житяй', 'ґитя', '**життя**', 'житшя', 'жстя', 'жибя', 'йжитя', 'жьитя', 'жїитя', 'житр', 'жичтя', 'жптя', 'жчтя', 'житвя', 'жити', 'ґжитя', 'жюитя', 'житґ', 'жишя', 'житі', 'єжитя', ', 'жиця', 'житяі', 'жиія', 'ижтя', 'житоя', 'житбя', 'жітя', 'жинтя', 'жиятя', 'жатя', 'житяя', 'житп', 'жить', 'житяб', 'житюя', 'житш', 'жуитя', 'жотя', '**жито**', 'жфтя', 'жидтя', 'жйтя', 'жигтя', 'яитя', 'жїтя', 'жзитя', 'житяк', 'зжитя', 'житфя', 'житу', 'аитя', ', 'жизтя', 'ж $T$ тя', 'жоитя', 'жистя', 'цитя', 'жицтя', 'жиїтя', 'жщитя', 'жиитя', 'ждитя', 'жщтя', 'житн', 'жаитя', 'жит', 'ажитя', 'чжитя',  $'$  їктиж' $'$ 

#### Кількість елементів - 297

# **Результат роботи функції known()**

>>> known(edits1('житя'))

{'дитя', 'життя', 'жито'}

# **Результат роботи функцій edits2() і known()**

>>> len(set(edits2('житя'))) 39332

>>> known(edits2('житя'))

{'житло', 'пити', 'жива', 'дитям', 'житті', 'жито', 'дитя', 'пиття', 'життя'}

# **Результат роботи функцій candidates() і correction()**

```
>>> candidates('житя')
```
 $\{$ 'життя', 'дитя', 'жито'}

Для рядка 'абабаґаламаґа' результатом буде значення [None], оскільки такого слова в словнику немає:

```
>>> candidates('абабаґаламаґа')
```
[None]

```
>>> correction('житя')
```
 $'$  RTTNX $'$ 

## **Реалізація мовної моделі**

Релевантним ресурсом для створення словника стали матеріали «Браунського корпусу української мови» [\(https://github.com/brown](https://github.com/brown-uk/corpus)uk/corpus ).

Був побудований регулярний вираз для виокремлення слів із тексту українською мовою Проблема апострофа

- "doctor's" -> "doctor "
- "обов'язковий" -> "обов"

# **Тестування програми перевірки орфографії**

В якості матеріалу для перевірки орфографії та аналізу результатів використано тексти, що містять субтитри українською мовою. Ці тексти створено в рамках проекту **«To Be Announced» – волонтерської програми**, учасники якої здійснюють переклад англомовних серіалів українською мовою та створюють субтитри на основі цих перекладів. Мета втілення проекту – збільшити обсяг україномовного контенту та зробити його більш доступним для усіх верств населення. Тексти, загальним обсягом 289795 слів, включають матеріали різних функціональних стилів, а також велику кількість субстандартної лексики та власних назв.

# **Результати роботи програми на основі тексту субтитрів до серіалу «13 Reasons Why»**

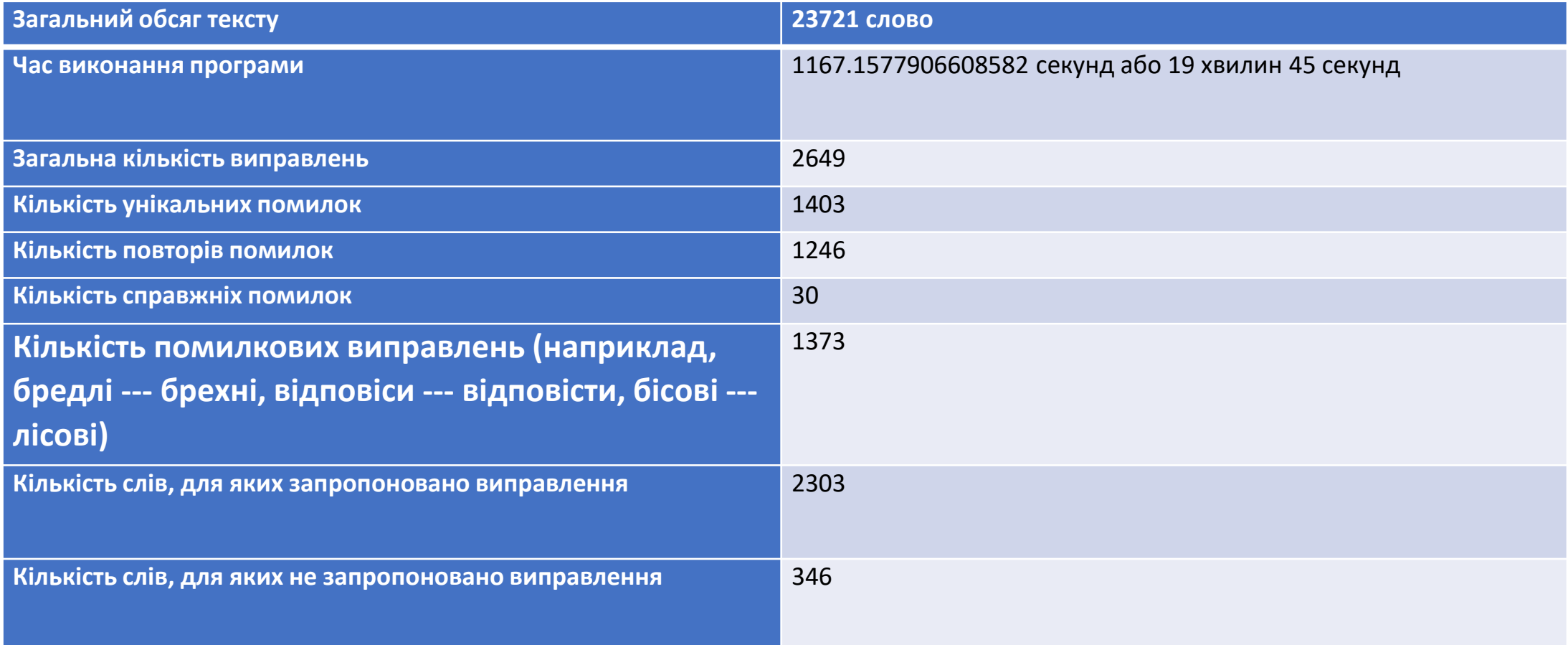

## **Висновки**

Помилки складають 11,16% від загального обсягу тексту, з яких 1403 одиниці є унікальними (52,96% від загальної кількості помилок), а 1246 (47,03%) є дублікатами. Лише 30 слів (0,1265%) є справжніми помилками, а інші слова відсутні у створеному словнику для перевірки орфографії. Це зумовлено трьома ключовими факторами:

- 1. українська мова це синтетична мова і форми слів утворюються за допомогою префіксів, суфіксів та закінчень. Тому, для правильної роботи програми словник повинен містити всі форми слів. Однак, обсяг такого словника буде занадто великим і робота з ним буде тривалою та непродуктивною.
- 2. жанр текст містить багато субстандартної лексики, переважно сленгу (**чуваче, пресуха**), який не включено в словник перевірки орфографії;
- 3. 3. більшість власних назв, що зустрічаються в тексті (**Ханна, Джастін**) та їхні словоформи відсутні в словнику для перевірки орфографії

# **Аналіз тональності та об'єктивності тексту (Sentiment analysis)**

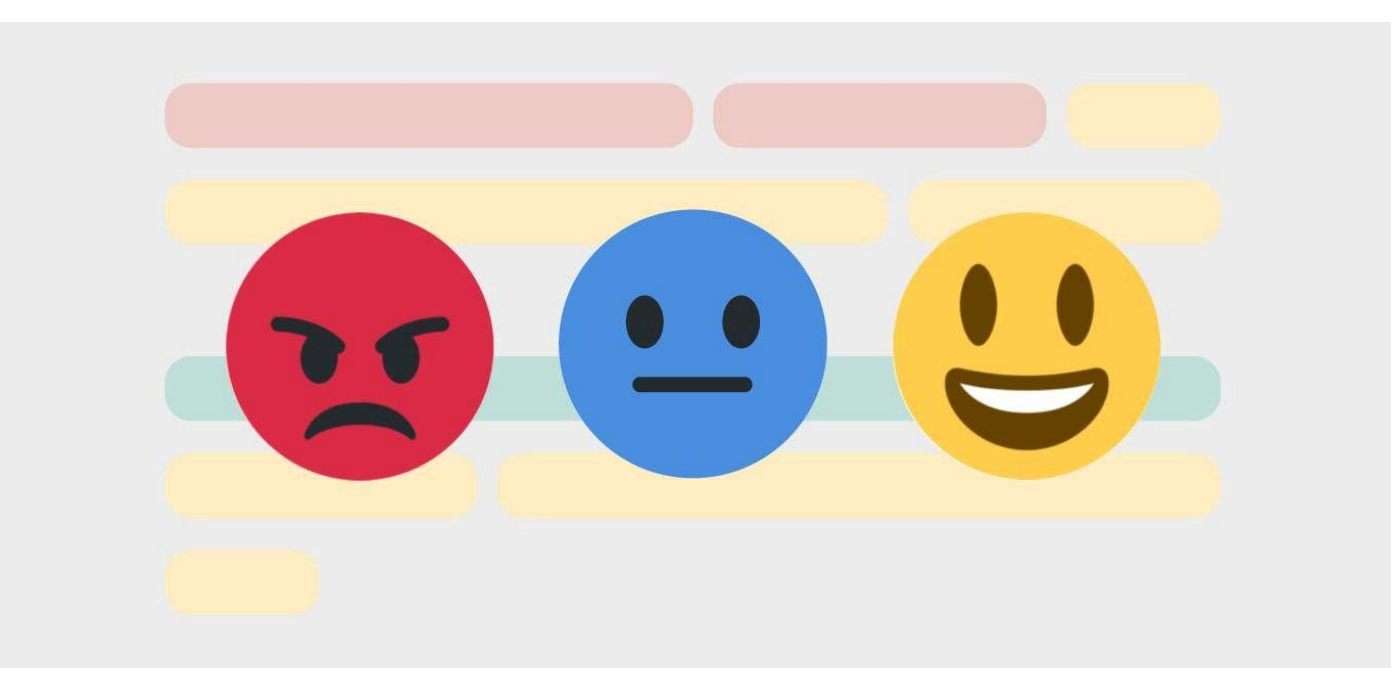

# **Аналіз тональності тексту**

- ✓**Sentiment analysis** один із напрямів комп'ютерного опрацювання текстів (natural language processing (NLP))
- ✓**Sentiment analysis** метод, який використовується для того, щоб визначити чи є текстове повідомлення емоційно позитивним, негативним чи нейтральним
- ✓**Sentiment analysis** є однією зобластей досліджень в комп'ютерних науках, яка найшвидше розвивається, що пов'язано із появою суб'єктивних текстів в інтернеті

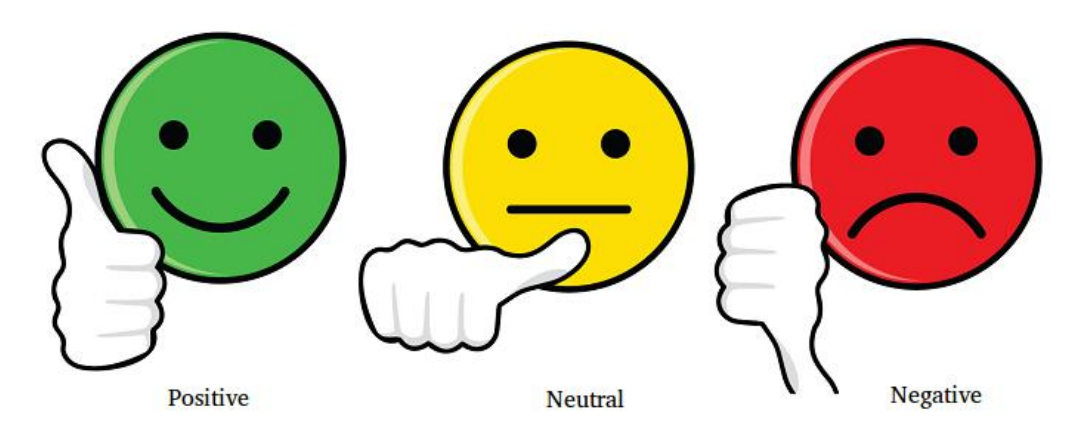

# **Аналіз суб'єктивності тексту**

Іншим напрямком сентиментаналізу є визначення рівня **суб'єктивності тексту**.

Тобто, текст може оцінюватися як об'єктивний або суб'єктивний

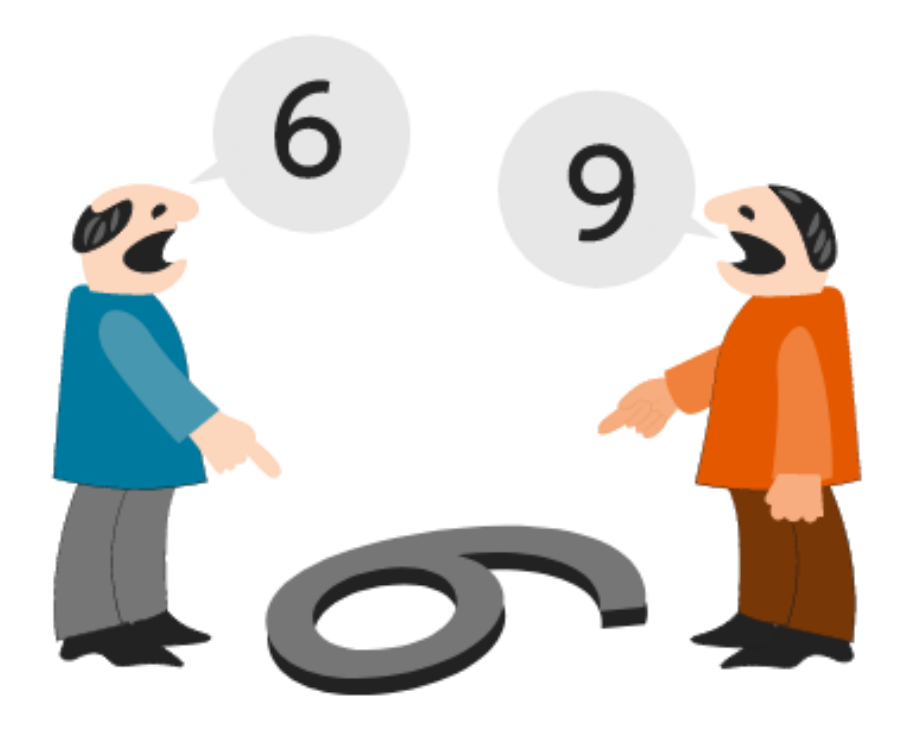

# **Вимірювання тональності та суб'єктивності**

![](_page_23_Figure_1.jpeg)

#### **Subjectivity**

![](_page_23_Figure_3.jpeg)

### **Полярність (Polarity)**:

- -1 дуже негативно
- 0 нейтрально
- 1 дуже позитивно

### **Суб'єктивність (Subjectivity):**

- 0 це факт
- $+1$  багато думок

# **Практичне застосування (бізнес)**

**Sentiment analysis** часто виконується на текстових даних, щоб допомогти компаніям відстежувати ставлення до бренду або продукту у відгуках клієнтів та дописах у соціальних мережах і краще розуміти їхні потреби.

- ➢ прийняття правильних рішень у ситуаціях електронного маркетингу
- ➢ покращення якості послуг мережі мобільного зв'язку
- ➢ виявлення побічних реакцій на ліки із текстів, опублікованих пацієнтами у Twitter
- ➢ визначення зацікавленості кандидата на посаду в (використовується в рекрутингових компаніях)

# **Практичне застосування (бізнес)**

![](_page_25_Picture_1.jpeg)

- *Sentiment Analysis on Airline Tweets*
- **Twitter US Airline Sentiment**
- *[https://www.kaggle.com/datasets/c](https://www.kaggle.com/datasets/crowdflower/twitter-airline-sentiment) rowdflower/twitter-airline-sentiment*
- *[https://raw.githubusercontent.com/r](https://raw.githubusercontent.com/ruchitgandhi/Twitter-Airline-Sentiment-Analysis/master/Tweets.csv) uchitgandhi/Twitter-Airline-Sentiment-*

*Analysis/master/Tweets.csv*

# **Практичне застосування (соціальна та політична сфера)**

➢прогнозування результатів виборів

➢визначення впливу погоди на людські емоції

➢моніторинг стихійних лих

# **Практичне застосування (освіта)**

➢визначення настроїв студентів у середовищі навчальних платформ

> ➢визначення задоволеності студентів масовими відкритими онлайн курсами

![](_page_27_Picture_3.jpeg)

# **Бібліотека TextBlob**

Бібліотека TextBlob містить модуль sentiment, який має два значення:

- polarity (полярність)
- subjectivity (суб'єктивність)

```
Застосування:
from textblob import TextBlob
blob = TextBlob("I really enjoy programming in Python")
result = blob.sentiment
print(result)
```
Sentiment(**polarity=0.4, subjectivity=0.5**)

# **Веб-додаток SENTIALIZER. Інтерфейс для введення даних**

Sentalizer

Enter a webpage url for Sentiment Analysis

http://example.com

Submit

# **Веб-додаток SENTIALIZER. Інтерфейс для виведення результатів**

![](_page_30_Figure_1.jpeg)

### **Програми sentiment analysis опрацьовують переважно англійську мову**

![](_page_31_Figure_1.jpeg)

## **Створення програми sentiment analysis із використанням машинного перекладу**

Googletrans – це безкоштовна Python-бібліотека, у якій реалізовано підтримка Google Translate API

### Приклад:

from googletrans import Translator

```
translator = Translator()
```

```
translator.translate('안녕하세요.')
```
Результат :

<Translated src=ko dest=en text=**Good evening**. pronunciation=Good evening.>

## **Створення програми sentiment analysis із використанням машинного перекладу**

Функція аналізу тексту користувача

input text = request.form['usertext']

```
detected language = translator.detect(input text)
```

```
detected language = detected language.lang
```

```
if detected language == 'en':
```
pass

else:

```
inp list = tokenize.sent tokenize (input text)
inp list translated = []for sentence in inp list:
    sentence = translator.translate(sentence, dest='en')
    sentence translated = sentence.text
 inp list translated.append (sentence translated)
```
# **Веб-додаток SENTIALIZER для мультилінгвального аналізу**

# <https://sentializer.pythonanywhere.com/>

## **Результати тестування. Твіти про Євробачення**

#### *<u>Ca</u>* Sentializer

Результати аналізу  $\bigoplus$  Діаграми

#### Полярність: Позитивна

#### Рівень суб'єктивності: 33%

#### Найбільша полярність: 0.39

Українці: треба виграти Євробачення, головне, щоб Україну не дискваліфікували. Калуш: врятуйте Маріуполь та захисників Азовсталі! навіть якщо дискваліфікують, Калуш однаково найкращий.

#### Найменша полярність: -0.3

Знаєте така різниця в менталітеті. Британці радіють за нас і за своє срібло. А знаєте, що пишуть іспанці? Що вони не виграли євробачення, а ми не виграємо війну. Іспанці, йдіть \*\*\*\*\*! А Каталонії передаю привіт!

#### Найоб'єктивніше речення: 0%

Цього року Євробачення дивилося близько 200 мільйонів глядачів. 200 мільйонів почули про Азовсталь.

#### Найсуб'єктивніше речення: 46%

Українці: треба виграти Євробачення, головне, щоб Україну не дискваліфікували. Калуш: врятуйте Маріуполь та захисників Азовсталі! навіть якщо дискваліфікують, Калуш однаково найкращий.

## **Результати тестування. Твіти про Євробачення**

![](_page_36_Figure_1.jpeg)

# **Результати тестування. Статті у телеграм-каналі «Суспільне Кропивницький»**

![](_page_37_Figure_1.jpeg)

![](_page_37_Figure_2.jpeg)

## **Результати тестування. Статті у «Deutsche Welle»**

![](_page_38_Picture_121.jpeg)

# **Відгуки студентів про роботу із SENTIALIZER**

- ❑ програма не завжди правильно розуміє месседж, але справляється в половині випадків.
- ❑ Загалом наші погляди на текст збігалися, протиріч не виникало, що на мою думку, є гарним результатом
- ❑ мушу визнати, що незважаючи на непогані результати інструменти не можуть дати 100% правильний висновок і потребують перевірки від користувача.
- ❑ SENTIALIZER точно не впорався з емоційністю художнього стилю.
- ❑ SENTIALIZER загалом гарно впорався з українською мовою, цікаво, що в графі науковий стиль знаходиться мій власний переклад науко-публ статті і що англ., що укр. SENTIALIZER оцінив практично ідентично

❑ Сайт зміг розпізнати гумористичне повідомлення

# **Дякую за увагу!**